<span id="page-0-0"></span>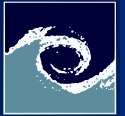

### post-[Processing](#page-13-0)

Miklós BALOGH and Josh DAVIDSON

[Tasks](#page-1-0)

[Assignments](#page-13-0)

# Advaced post-processing Open-Source CFD Course 2021 – Lab session 9

Miklós BALOGH and Josh DAVIDSON

2021

4日 1

 $299$ 

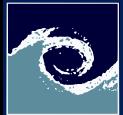

## <span id="page-1-0"></span>Laboratory tasks

post-[Processing](#page-0-0)

Miklós BALOGH and Josh DAVIDSON

### [Tasks](#page-1-0)

**[Assignments](#page-13-0)** 

**■ Use the original floatingObjectWeek7 case as a donor case:**  $Class Materials > Cases > floatingObjectWeek7zip$ 

- Double the mesh resolution in each direction
- Modify the setup to make it parallel
- Add the corresponding entries to controlDict
	- Function to monitor rigid body state
	- Function to calculate vorticity in fluid domain
	- Iso-surface for water-air interface with U, p and vorticity fields
	- Cutting planes with  $\times$  and  $\times$  normals with the origin of the domain with U, p, vorticity and alpha.water fields

4 0 8

- Patch surface of the rigid body with U, p, vorticity and alpha.water fields
- Function to monitor forces acting on the rigid body
- Create a gnuplot script to monitor quantities in run-time

つくい

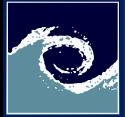

post-[Processing](#page-0-0) Miklós

# Doubling the mesh resolution

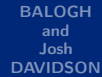

### [Tasks](#page-1-0)

[Assignments](#page-13-0)

## In the blockMeshDict file

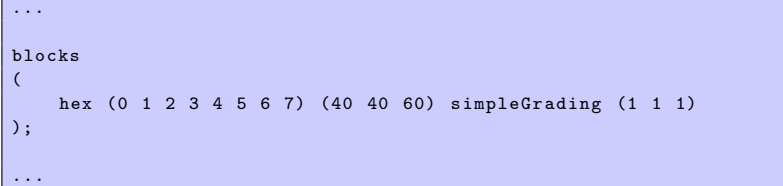

4 0 8  $\leftarrow$   $\leftarrow$ 

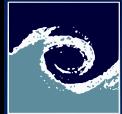

# Make it parallel

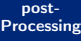

Miklós **BALOGH** and Josh DAVIDSON

[Tasks](#page-1-0)

**[Assignments](#page-13-0)** 

## Check the number of available processors

# Command line \$ nproc

## In the decomposParDict file

// Based on the available number of processors // if you have  $2$  (nproc =  $2$ ), set  $2$ if you have more, set nproc - 1 numberOfSubdomains 2; method scotch: ...

## In the Allrun script

```
# runApplication $application
runApplication decomposePar
runParallel $application
runApplication reconstructPar
```
 $QQ$ 

イロト イ母 ト イヨ ト イヨト

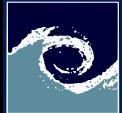

### post-[Processing](#page-0-0)

Miklós **BALOGH** and Josh DAVIDSON

### [Tasks](#page-1-0)

**[Assignments](#page-13-0)** 

## Monitoring rigid body state and calculate vorticity

```
...
functions
{
   vorticity
   {
       libs (fieldFunctionObjects);
       type vorticity;
       executeControl timeStep ;
       executeInterval 1;
       writeControl writeTime ;
   }
   // The entries on the following slides should be included here
}
```
4 0 8 1

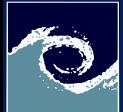

### post-[Processing](#page-0-0)

Miklós **BALOGH** and Josh DAVIDSON

### [Tasks](#page-1-0)

**[Assignments](#page-13-0)** 

## Iso-surface for water-air interface

```
waterSurface
{
    type surfaces;<br>libs (sampling
    libs (sampling);<br>writeControl adjustableR
                      adjustableRunTime;<br>0.1;
    writeInterval
    surfaceFormat vtk;
    fields ( p U vorticity );
    interpolationScheme cellPoint:
    surfaces
    (
      isoAlphaWater05
       {
           type isoSurface;<br>isoField alpha.water
                                 alpha. water;<br>0.5:
           isoValue
           interpolate true;
       }
    );
}
```
∢ ロ ▶ 〈 何 ▶ 〈 ヨ ▶ 〈 ヨ ▶

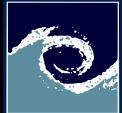

### post-[Processing](#page-0-0)

Miklós **BALOGH** and Josh DAVIDSON

#### [Tasks](#page-1-0)

**[Assignments](#page-13-0)** 

## Surfaces for image creation

cuttingPlaneImage

```
{
    type surfaces;<br>libs (sampling
    ibs (sampling);<br>writeControl adjustableR
                      adjustableRunTime;<br>0.1;
    writeInterval
    surfaceFormat vtk;
    fields ( p U vorticity alpha. water );
    interpolationScheme cellPoint ;
    surfaces
    (
      // Definitions on the next slide
    \lambda:
}
```
**← □ ▶ → ← 印** 

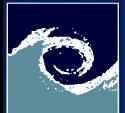

post-[Processing](#page-0-0)

Miklós BALOGH and Josh DAVIDSON

[Tasks](#page-1-0)

**[Assignments](#page-13-0)** 

Cutting planes and patch surface of the rigid body

```
yNormal
{
     type cuttingPlane;<br>planeType pointAndNorma
                          pointAndNormal;
     pointAndNormalDict
     {
          point (0.5 \t 0.5 \t 0.5);<br>normal (0 1 0);
                          (0 1 0);}
     interpolate true;
}
xNormal
{
     type cuttingPlane;<br>planeType pointAndNorma
                          pointAndNormal:
     pointAndNormalDict
     {
          point (0.5 \t 0.5 \t 0.5);<br>normal (1 \t 0 \t 0):
                          (1 \ 0 \ 0);
     }
     interpolate true;
}
floatingObjectWall
{
     type patch ;
     patches (floatingObject);<br>interpolate true:
     interpolate
}
```
( □ ) ( <sub>□</sub> )

 $\Omega$ 

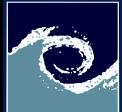

### post-[Processing](#page-0-0)

Miklós BALOGH and Josh DAVIDSON

#### [Tasks](#page-1-0)

**[Assignments](#page-13-0)** 

Last entry in function list for forces acting on the rigid body

```
...
forces
{
    type forces ;
    libs ( forces );
    patches ( floatingObject );
    rhoInf 998.2;
    log on;
    writeControl timeStep ;
    writeInterval 1;
    CofR (0.5 0.5 0.5);
}
```
**← □ ▶ → ← 印** 

 $\Omega$ 

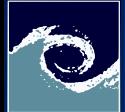

# Create and run gnuplot macro

post-[Processing](#page-0-0)

Miklós **BALOGH** and Josh DAVIDSON

#### [Tasks](#page-1-0)

**[Assignments](#page-13-0)** 

Create e.g. runTimeMonitor.p file with the following content

```
set multiplot layout 3, 1
system ("cat log. interFoam | grep 'Time = ' | cut -d' ' -f3- | sed '/ClockTime/d' > t.dat")
system ("cat log.interFoam | grep 'Centre of rot' | cut -d' ' -f10 | tr -d' ')' > p.dat")
system ("cat log.interFoam | grep 'Linear velocity:' | cut -d' ' -f9 | tr -d ')' > .dat")
system("naste t.dat n.dat > tpos.dat")system (" paste t. dat v. dat > tvel . dat")
force ="< cat postProcessing / forces /0/ force . dat | tr -d '() '"
```

```
set title " Position "
set ylabel "Position [m]"
set xlabel "Time [s]"
plot posv using 1:2 title 'z' with lines
```

```
set title "Linear velocity"
set ylabel 'Linear velocity [m/s]'
set xlabel 'Time [s]'
plot posv using 1:2 title 'z' with lines
set title " Forces "
```

```
set ylabel 'Forces [N]'
set xlabel 'Time [s]'
plot force using 1:4 title 'F_z' with lines
pause 10
reread
```
# Running the macro (in the case folder while the sim is running) gnuplot runTimeMonitor .p

 $\Omega$ 

∢ ロ ▶ 〈 何 ▶ 〈 ヨ ▶ 〈 ヨ ▶

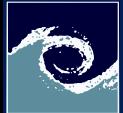

# Collect and rename vtk files

### post-[Processing](#page-0-0)

Miklós **BALOGH** and Josh DAVIDSON

#### [Tasks](#page-1-0)

**[Assignments](#page-13-0)** 

## Create a shell script (collectVTK.bash) for collecting images

### outputDir =" VTKfiles " postProcDir =" postProcessing " surfList="waterSurface cuttingPlaneImage"

```
if [ -d " $outputDir " ] ; then
  rm -r $outputDir
fi
```
mkdir \$outputDir

#!/ bin/sh

```
for surf in $surfList: do
  timeDir =" $postProcDir / $surf /"
  i = 0for timeStep in $( ls -v $timeDir ); do
    timeStepDir =" $timeDir$timeStep "
    i = $ ((i + 1))for srcFileName in $( ls -v $timeStepDir ); do
      extension ="${ srcFileName ##*.} "
      fileName ="${ srcFileName %.*} _"
      newFileName =$( printf " $fileName %04d. $extension " "$i")
      cp $timeStepDir / $srcFileName $outputDir / $newFileName
    done
  done
done
```
 $\Omega$ 

イロト イ押ト イヨト イヨト

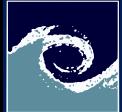

# Create video from the files

### post-[Processing](#page-0-0)

Miklós BALOGH and Josh DAVIDSON

[Tasks](#page-1-0)

**[Assignments](#page-13-0)** 

Create a shell script for collecting images

# Run shell script chmod +x collectVTK . bash ./ collectVTK . bash

Read them into paraview Save animation (image sequence) Create video with ffmpeg

ffmpeg - framerate 24 -i < images\_name >.%04 d. png -c:v libx264 < video\_name >. mp4

4 0 8

つくい

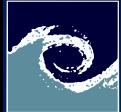

# Resulted video

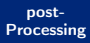

Miklós BALOGH and Josh DAVIDSON

[Tasks](#page-1-0)

[Assignments](#page-13-0)

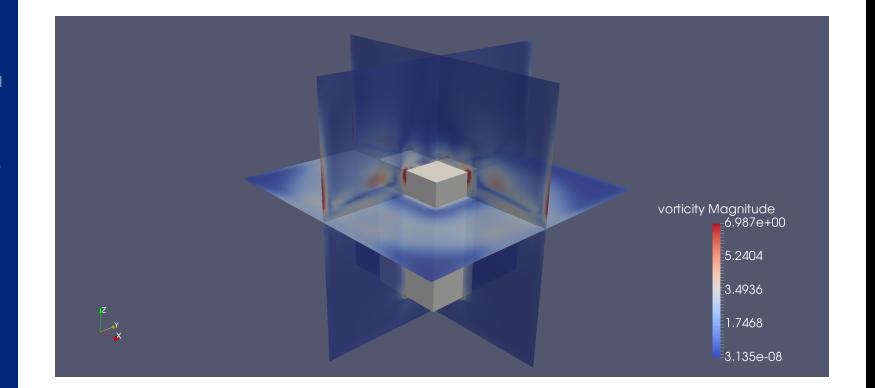

**K ロ ▶ K 伊 ▶ K** 

 $2Q$ 

ヨメ スラメ

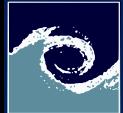

## <span id="page-13-0"></span>**Assignments**

#### post-[Processing](#page-0-0)

Miklós BALOGH and Josh DAVIDSON

[Tasks](#page-1-0)

**[Assignments](#page-13-0)** 

- **1** Create a plot from the time history of position, velocity and force in png format! (1 bonus mark)
- **2** Upload nice visualization images in png format from the case! (1 bonus mark for each)
- **3** Upload a video similar to the reference! (5 bonus mark)

4日 1

つくい